#### **Circuit Mbot**

#### **Avant de commencer, ajoute les extensions suivantes :**

- Mbot<sub>2</sub>
- Ultrasonic Sensor 2

### **Niveau 1 :** *: Avancer, tourner et stopper*

1) **Créé** l'"événement" qui utilise une touche de ton clavier pour créer l'action d'avancer disponible dans "chassis mBot2". 2) **Créé** l'"événement" qui utilise une touche de ton clavier pour créer l'action de tourner à droite disponible dans "chassis mBot2".

3) **Créé** l'"événement" qui utilise une touche de ton clavier pour créer l'action de tourner à gauche disponible dans "chassis mBot2".

4) **Créé** l'"événement" qui utilise une touche de ton clavier pour créer l'action d'arrêter le moteur disponible dans "chassis mBot2".

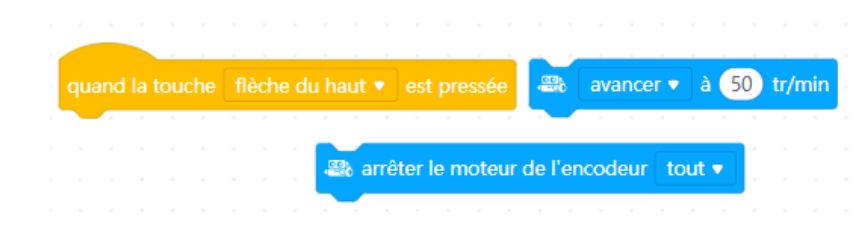

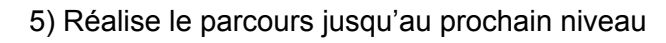

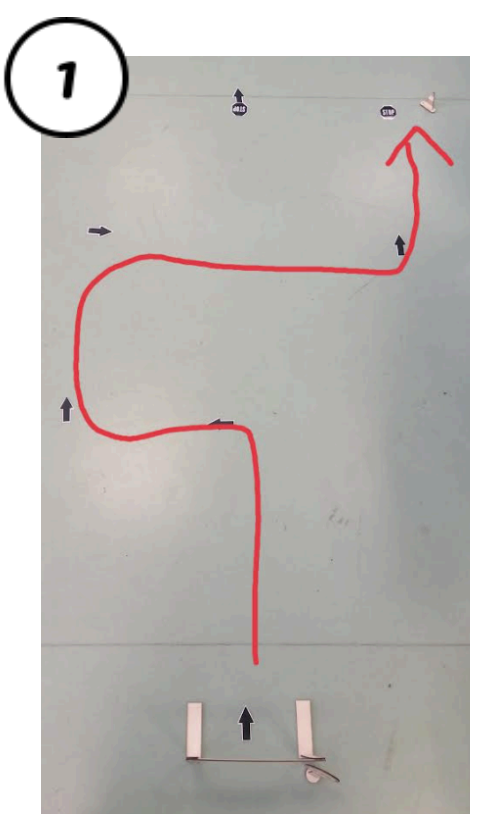

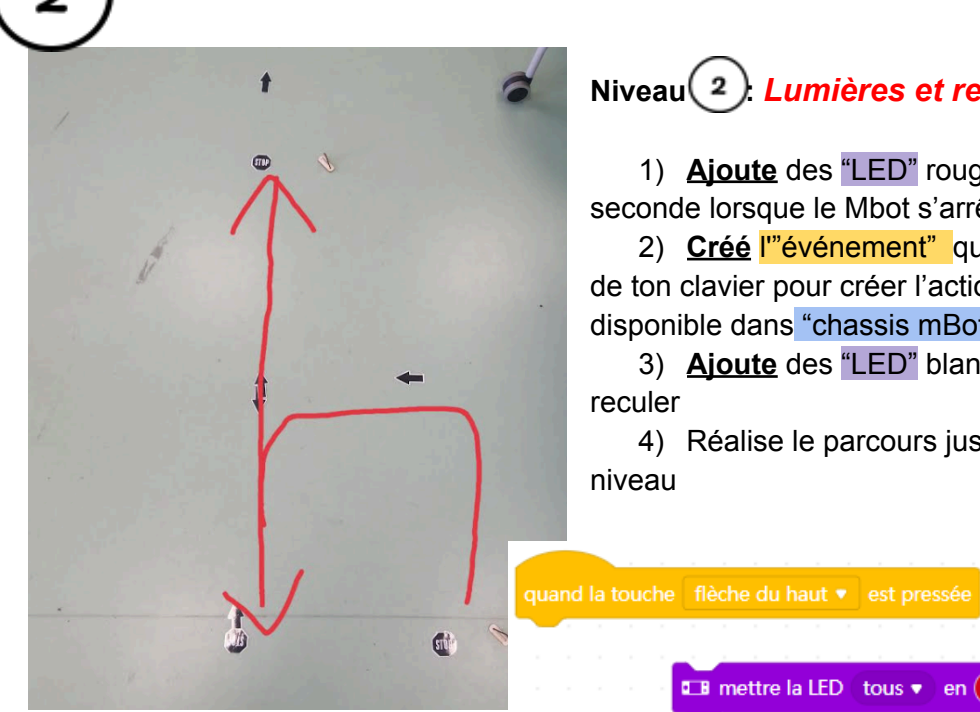

## **Niveau 2 : :** *Lumières et reculer*

1) **Ajoute** des "LED" rouges pendant 1 seconde lorsque le Mbot s'arrête.

2) **Créé** l'"événement" qui utilise une touche de ton clavier pour créer l'action de reculer disponible dans "chassis mBot2".

3) **Ajoute** des "LED" blanches à l'action de reculer

4) Réalise le parcours jusqu'au prochain niveau

**Example 12** mettre la LED (tous v en **O** pendant 1 secondes

 $\frac{1}{200}$  avancer  $\sqrt{a}$  a 50 tr/min

### **Niveau 3 :** *Lumières qui clignotent*

- 1) **Ajoute** une "LED" gauche (1) qui clignote pour tourner à gauche
- 2) **Ajoute** une "LED" droite (5) qui clignote pour tourner à droite
- 3) Réalise le parcours jusqu'au prochain niveau

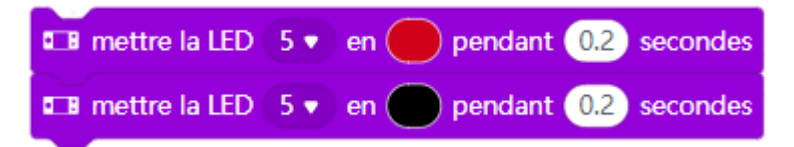

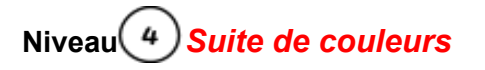

- 1) **Ajoute** une suite de "LED" pour l'action avancer
- 2) Réalise le parcours jusqu'au prochain niveau

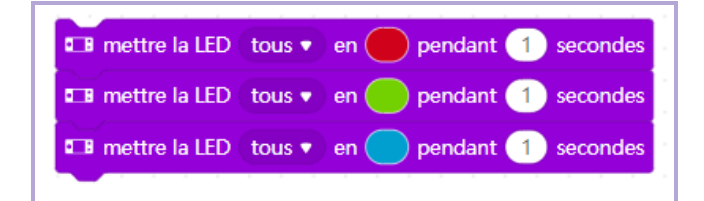

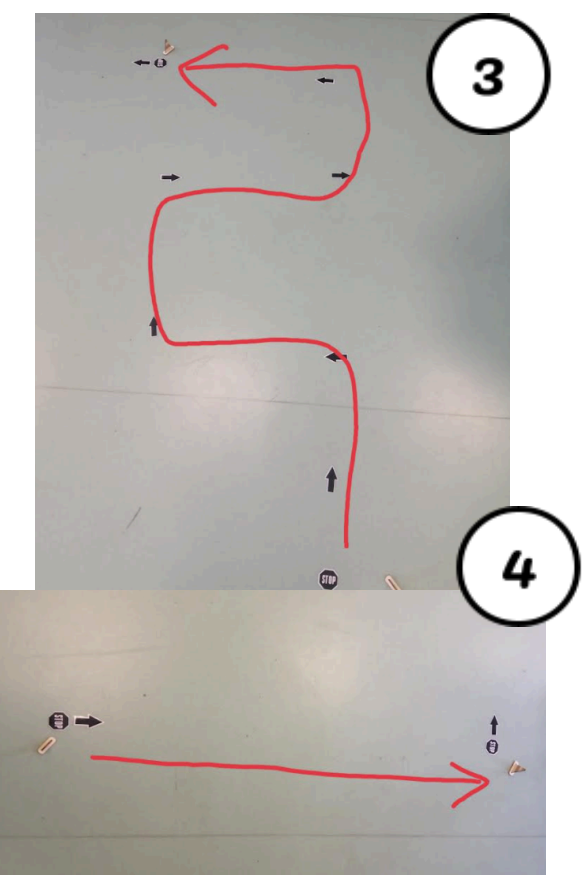

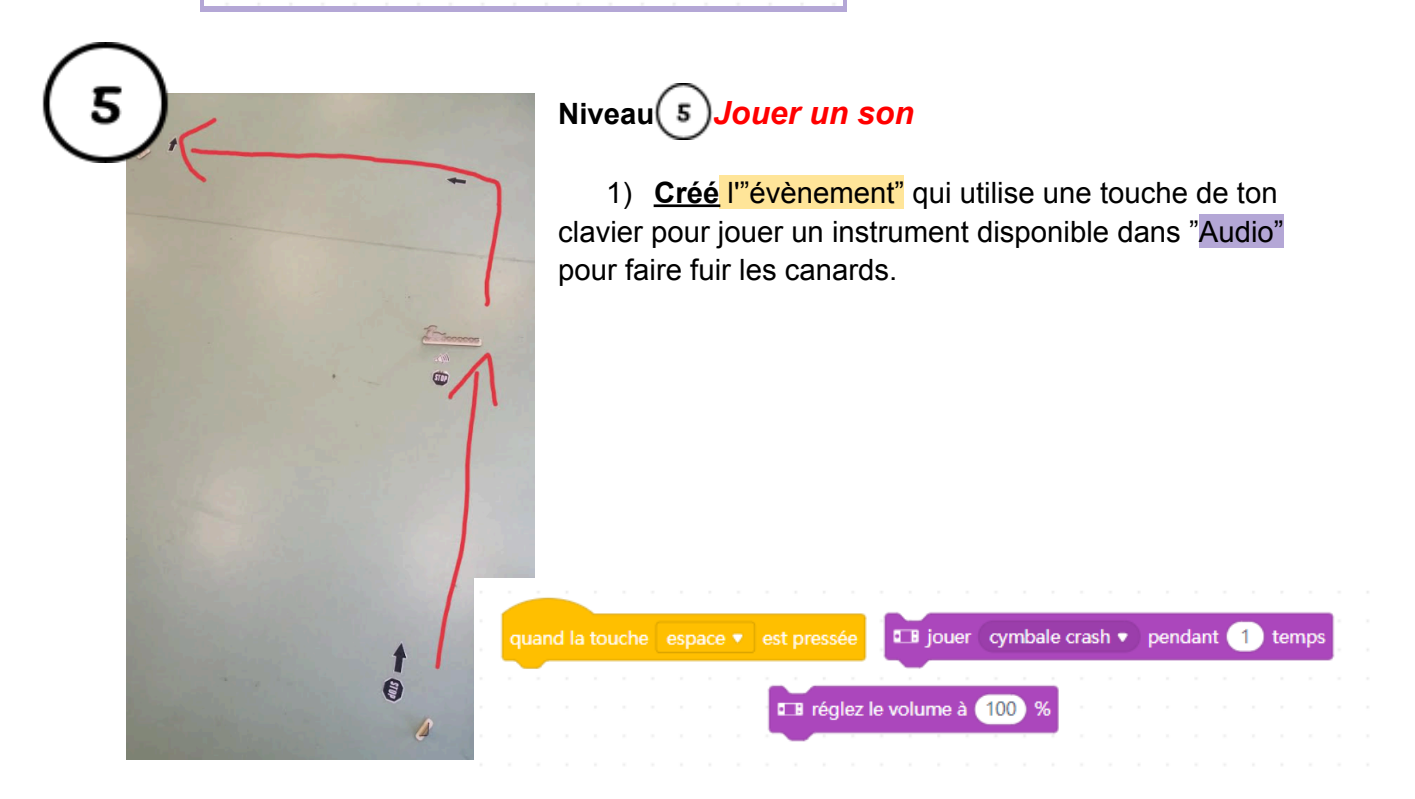

# **Niveau 6 :** *Jouer une mélodie*

1) **Créé** l'"évènement" qui utilise une touche de ton clavier pour jouer une suite de note disponible dans"Audio" pour endormir l'ours.

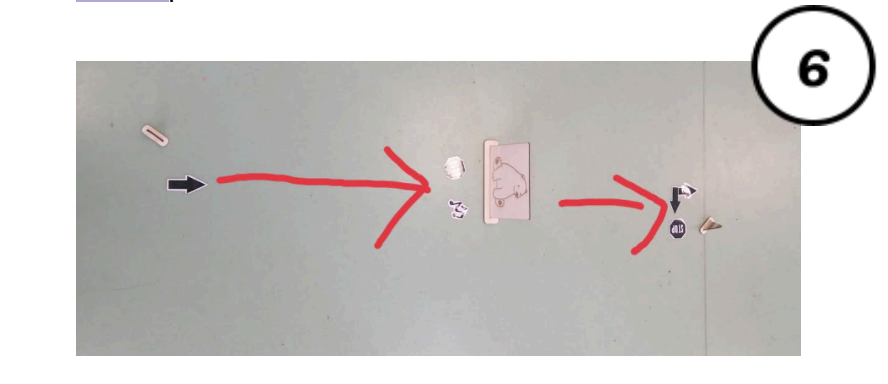

### **Niveau 7 :** BONUS <sup>1</sup> - *Eviter un obstacle*

- 1) Créer l'"événement" qui "contrôle" une boucle qui se répète pour toujours.
- 2) A l'intérieur, ajoute l'action d'avancer.
- 3) A l'intérieur de la boucle, y ajouter une condition simple (si, alors) disponible dans "contrôle".
- 4) **La condition correspond à la phrase suivante :** "Si" le capteur à ultrason détecte un obstacle à moins de 30cm, "alors" le mbot tourne à gauche à 90°.

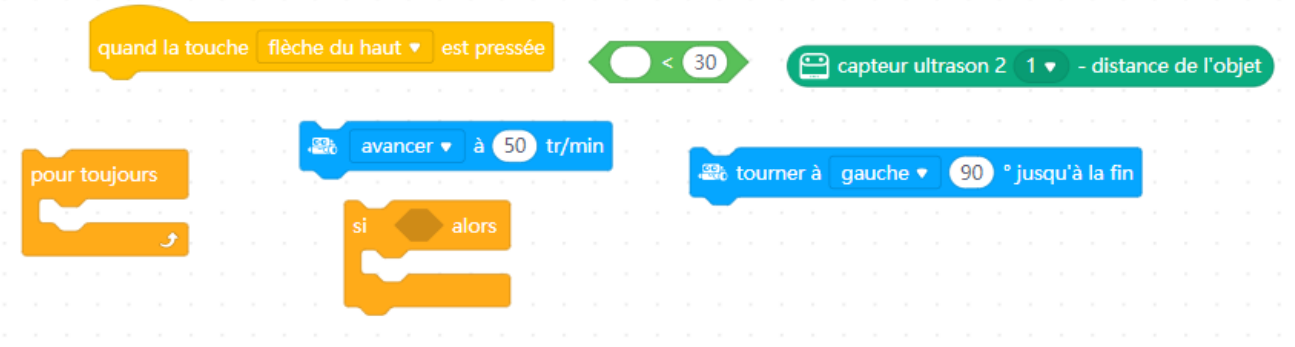

### BONUS <sup>2</sup> - *S'approcher d'un obstacle*

- 5) Créer l'"événement" qui "contrôle" une boucle qui se répète pour toujours.
- 6) A l'intérieur de cette boucle, y ajouter une condition complexe (si, alors, sinon) disponible dans "contrôle".
- 7) **La condition correspond à la phrase suivante :** "Si" le capteur à ultrason détecte un obstacle au dessus de 10cm **et** à moins de 30cm, "alors" le mbot avance.
- 8) Ajouter une deuxième condition complexe à l'intérieur du "sinon" (si, alors, sinon).

9) **La condition correspond à la phrase suivante :** "Si" le capteur à ultrason détecte un obstacle à moins de 10cm, "alors" le mbot tourne à gauche à 90° "sinon" arrêter le moteur de l'encodeur**.**

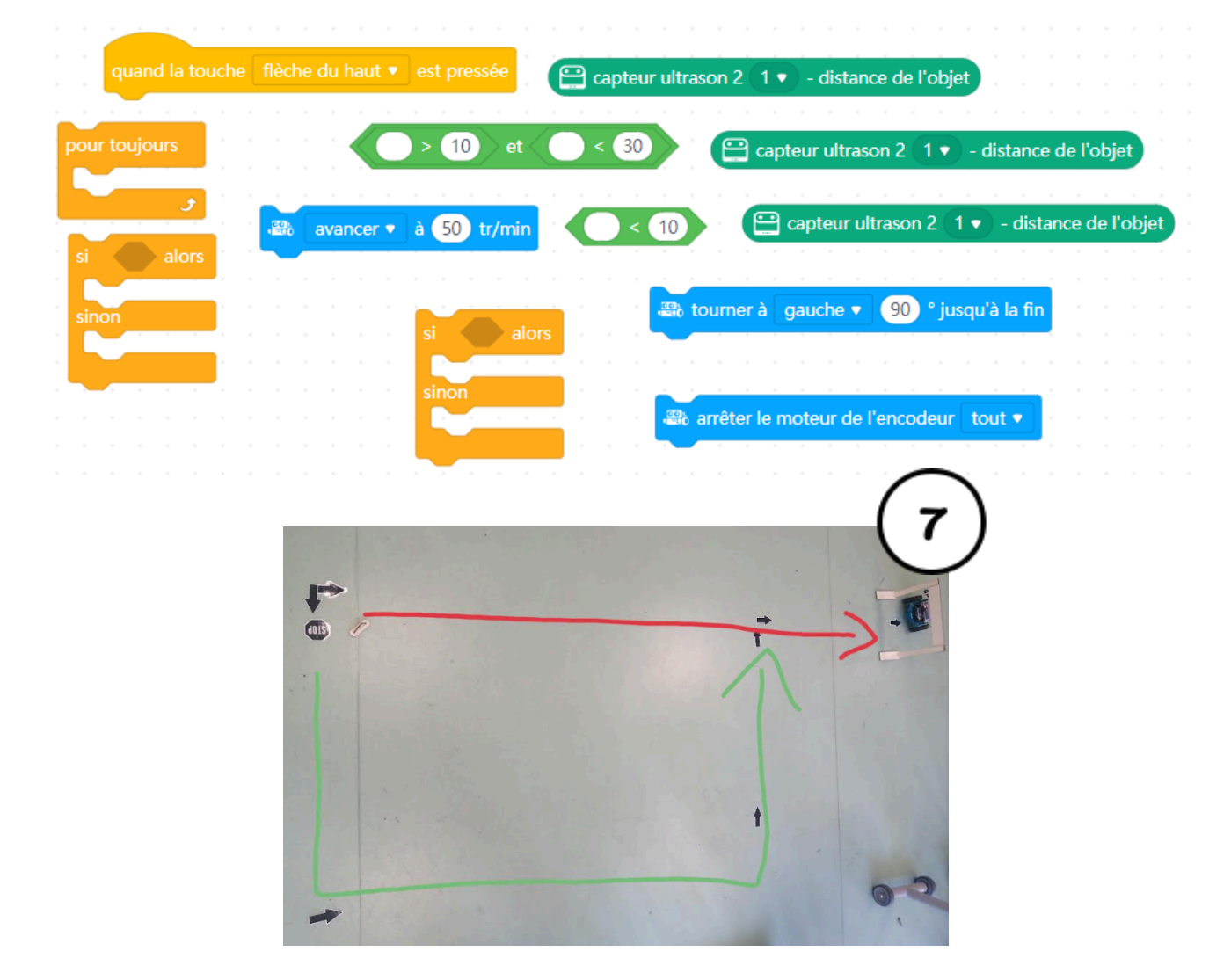